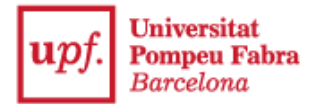

**Guia pagament reserva de plaça per a l'admissió amb estudis universitaris iniciats**

## **1- Accedeix a la Secretaria Virtual**:<https://secretariavirtual.upf.edu/>

Has de tenir preparat una targeta de crèdit o de dèbit per fer el pagament.

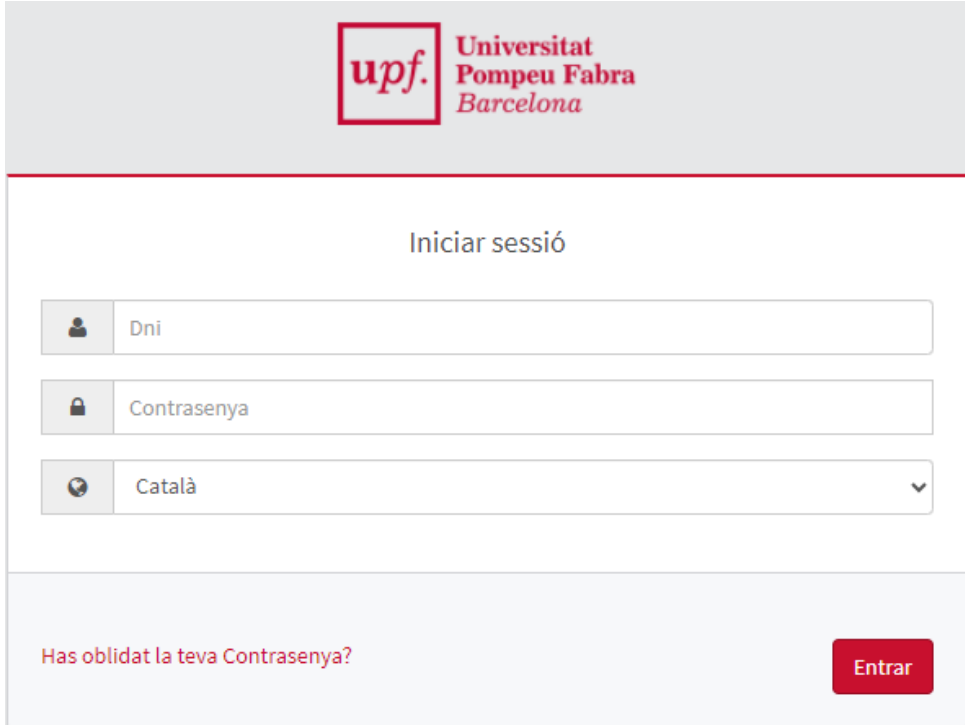

T'has d'identificar amb el DNI, NIE o passaport amb la lletra final sense espais, ni guions ni punts (si has introduït la lletra i et surt identificació incorrecta, entra-hi sense lletra).

Contrasenya: Si no recordes la contrasenya, clica en "**Has oblidat la teva contrasenya?"**,perquè puguis rebre un correu electrònic per restablir-la.

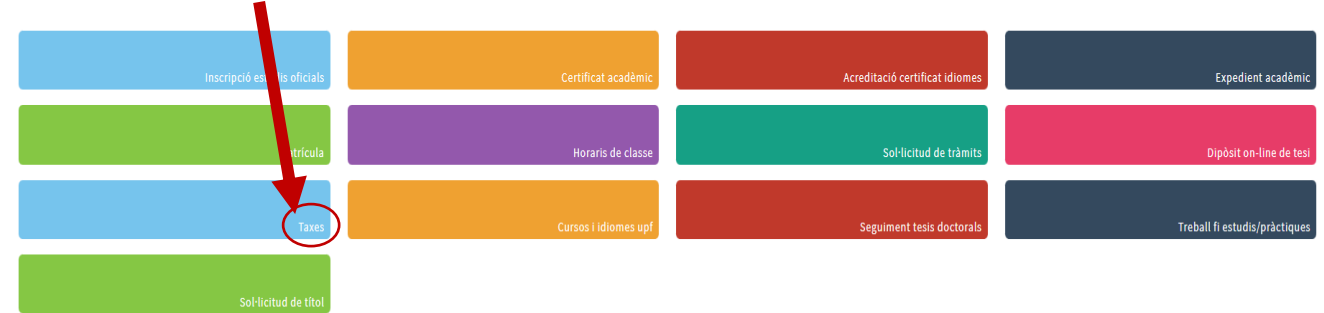

## **2- Selecciona "Taxes"**

**3-** Tria "**Prepagament reserva de places**" i clica en "**Reserva de places**"

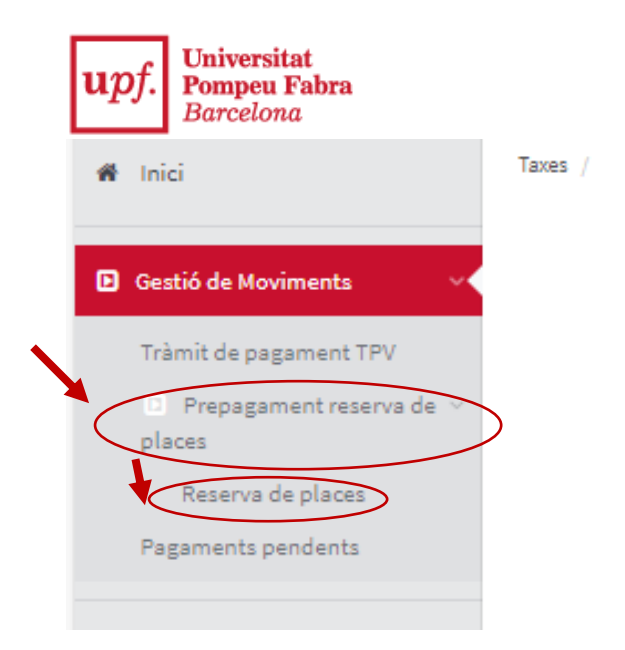

**4-** Indica l'any acadèmic i clica en "Continuar"

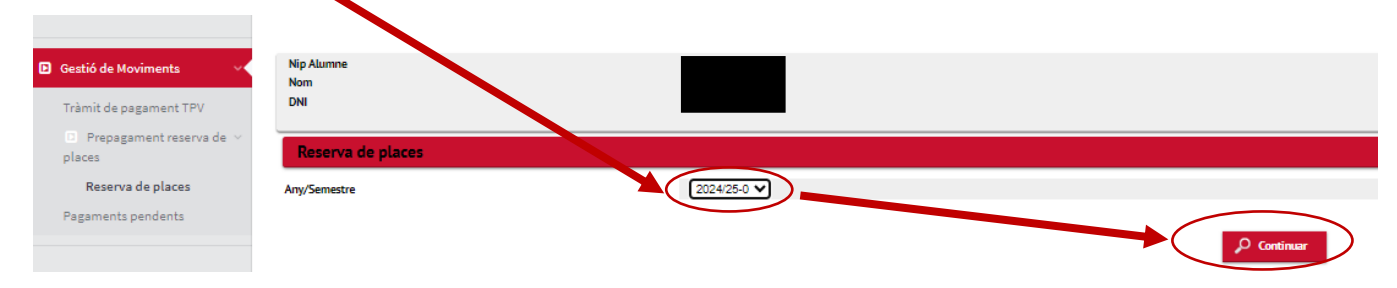

- **5- Selecciona els estudis i l'import** de 300 € de la reserva de plaça. Només pots seleccionar l'import de 70 € si has presentat la documentació que acrediti una de les següents situacions personals a la teva inscripció:
	- Estudiants membres de famílies nombroses (categoria especial): 70  $\epsilon$
	- Estudiants amb un grau de discapacitat igual o superior al 33%: 70  $\epsilon$
	- Estudiants víctimes de violència de gènere (i fills i filles dependents): 70  $\epsilon$
	- Estudiants víctimes d'actes terroristes (i cònjuge, fills i filles dependents): 70 €

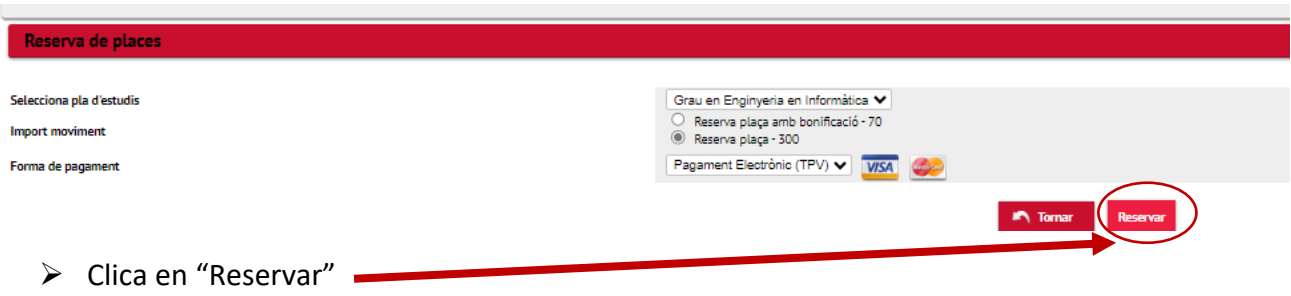

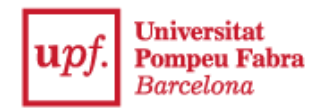

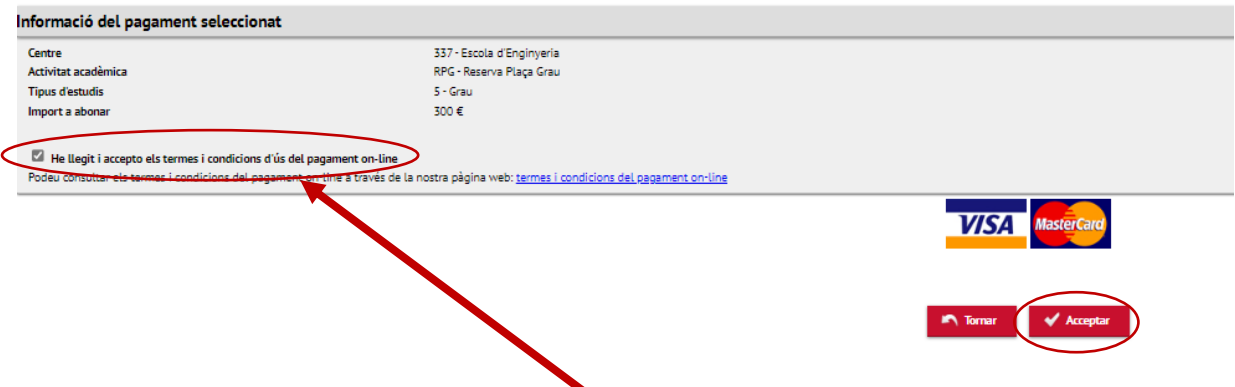

➢ A continuació marca "**He llegit i accepto els termes i condicions d'ús del pagament on-line"** i clica en "Acceptar"

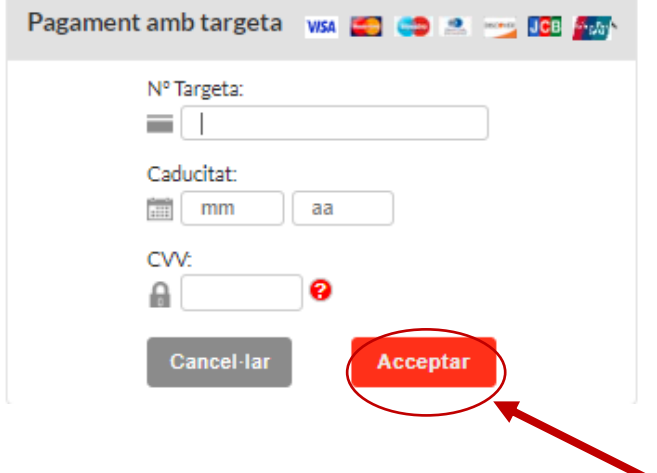

➢ A continuació, posa les dades de la targeta i clica en "Acceptar"

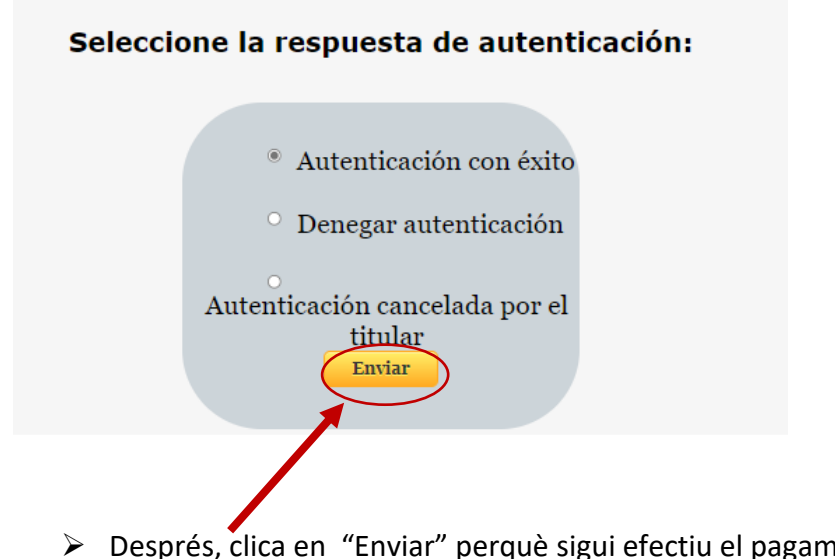

què sigui efectiu el pagament, i finalment, clica en "Continuar"

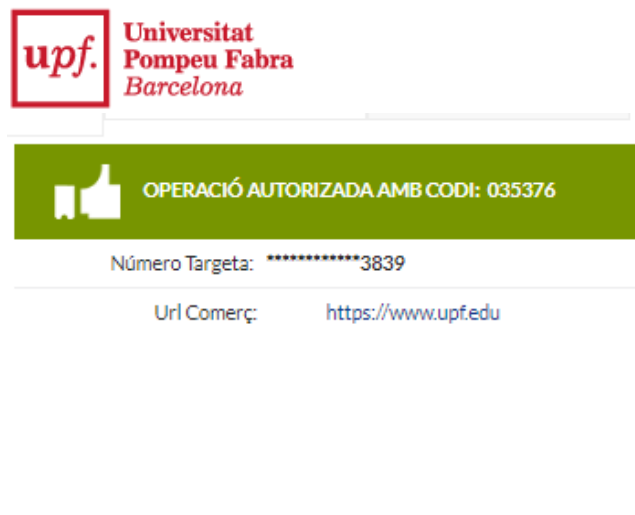

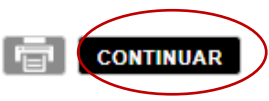

Una vegada fet el pagament, visualitzaràs un comprovant del pagament de la reserva de plaça i podràs enviar-t'ho per correu electrònic:

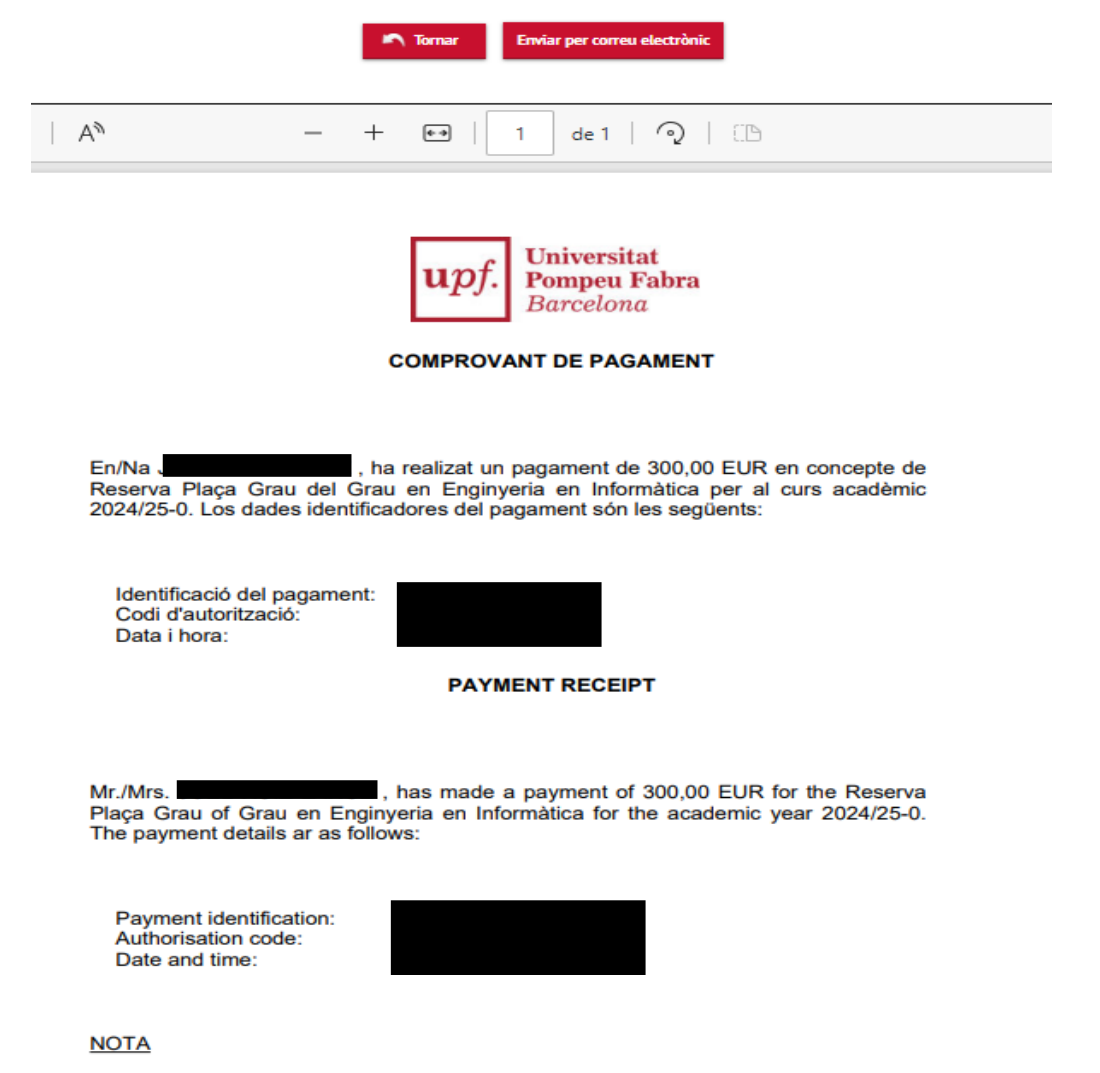

- Quan formalitzis la matrícula, aquesta quantitat serà descomptada de l'import final de la<br>matrícula del curs acadèmic 2024/25-0.  $1.$
- $2.$ L'admissió definitiva a l'estudi està subjecta a la verificació de la documentació presentada.